# **Introduction to 8086 Assembly**

**Lecture 6**

**Working with memory**

### **Why using memory?**

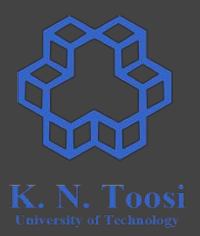

- Registers are limited in number and size
- Program data
- Program code
- etc.

#### **The data segment**

segment data

 **dd 1234 dw 13 db -123**

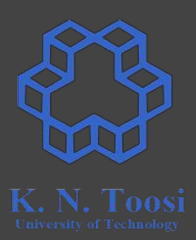

#### **The data segment**

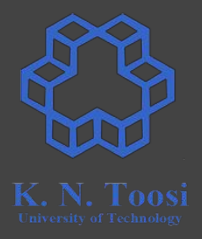

**segment .data**

 **dd 1234 dw 13 db -123**

#### **But how to access data?**

#### **How to access data? Labels!**

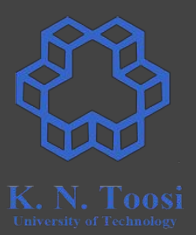

**segment .data**

**l1: dd 1234 dw 13 db -123**

#### **How to access data?**

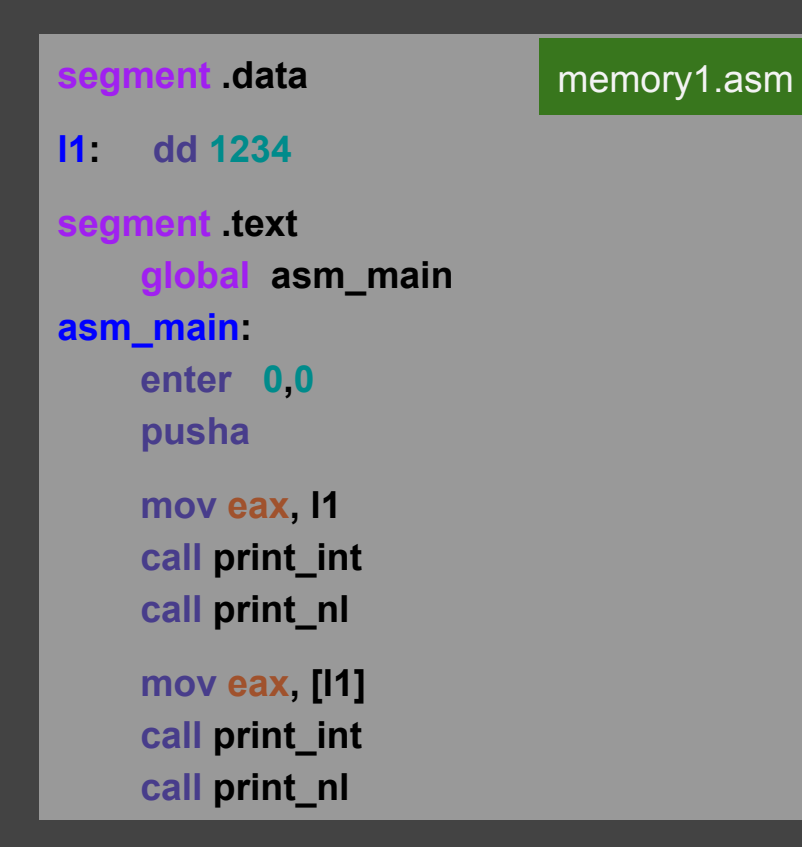

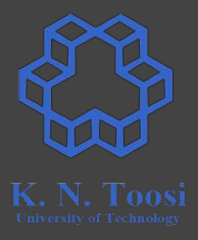

## **Reading data from memory**

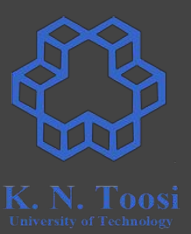

**segment .data**

#### **l1: dd 1234**

segment text  **global asm\_main asm\_main: enter 0,0 pusha**

> **mov eax, l1 call print\_int call print\_nl**

> **mov eax, [l1] call print\_int call print\_nl**

 $b.nasihatkon@kntu:lectures,$  ./run.sh memory1 134520872 1234

#### **Data labels vs. Code labels**

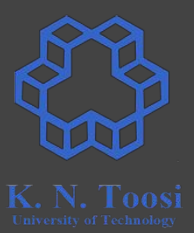

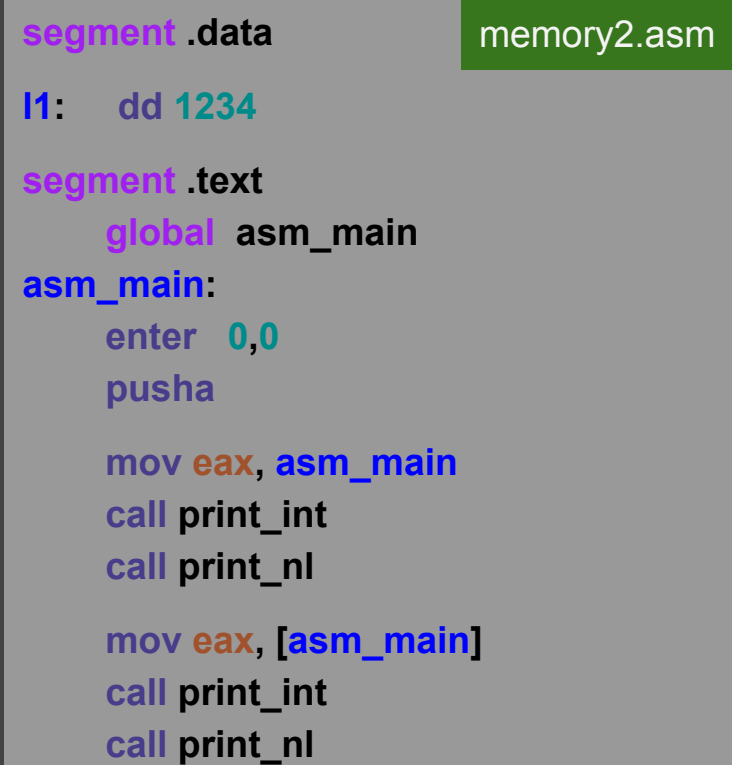

#### **Data labels vs. Code labels**

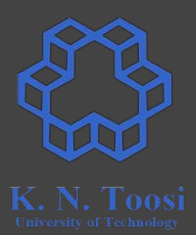

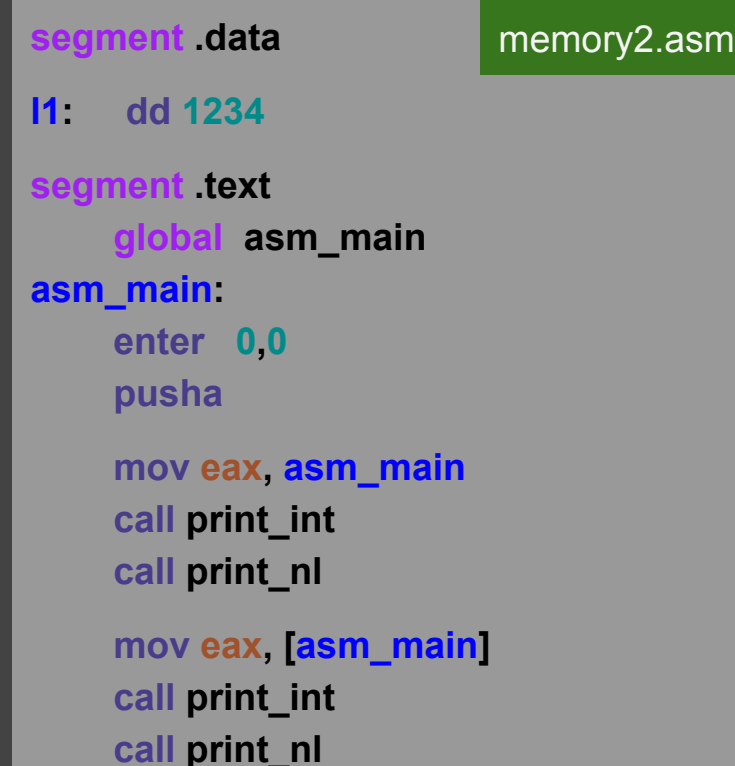

#### b.nasihatkon@kntu:lecture6\$ ./run.sh memory2 134513872 200

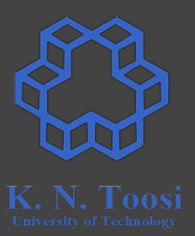

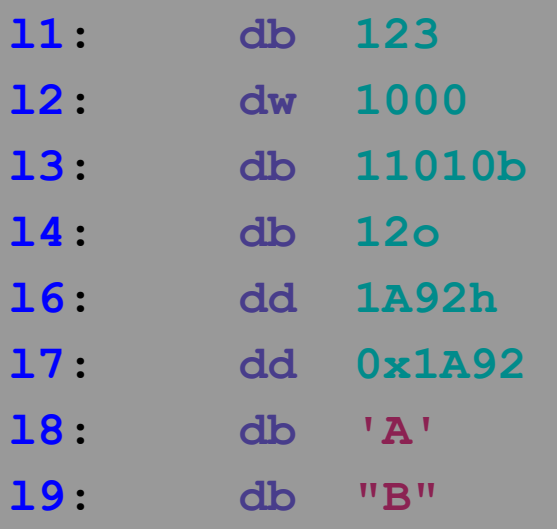

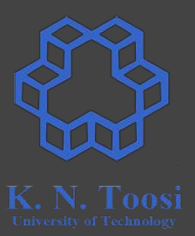

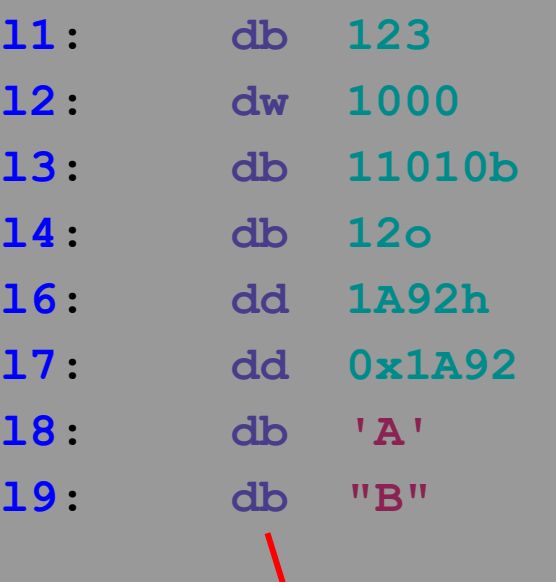

**data size (not data type!)**

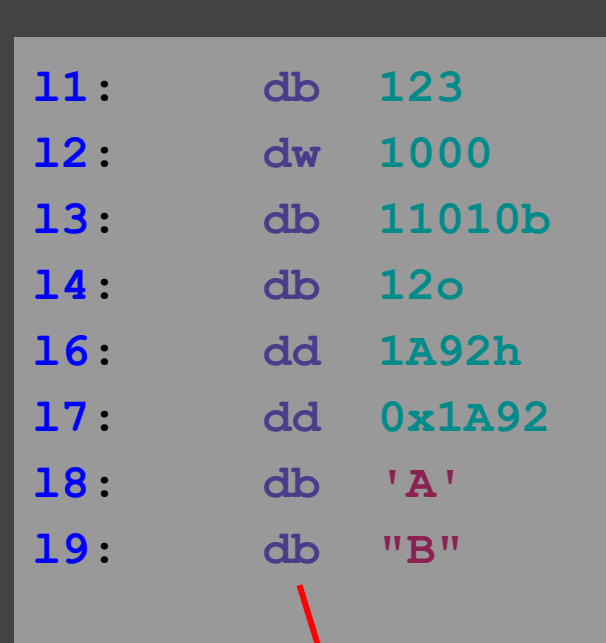

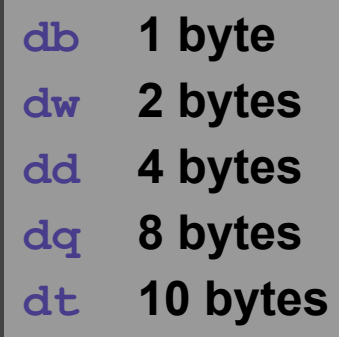

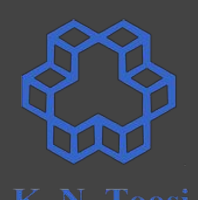

**data size (not data type!)**

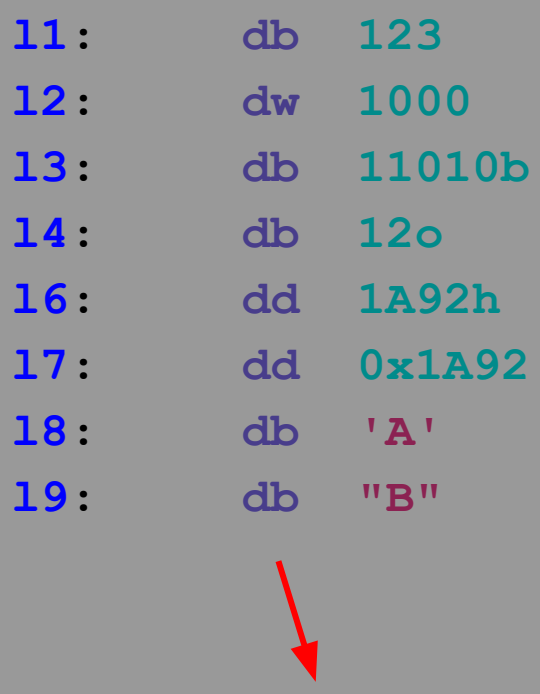

**data size**

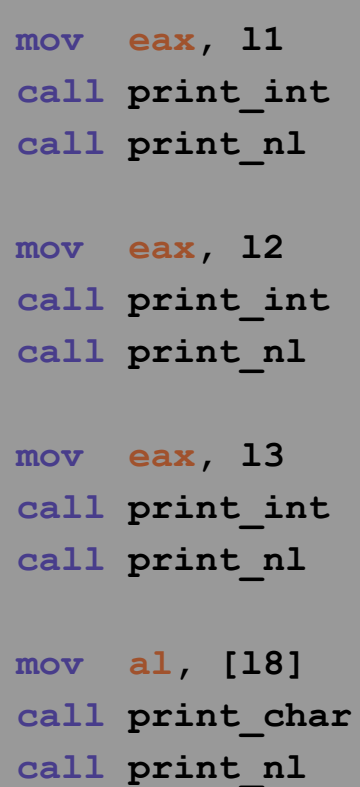

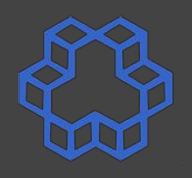

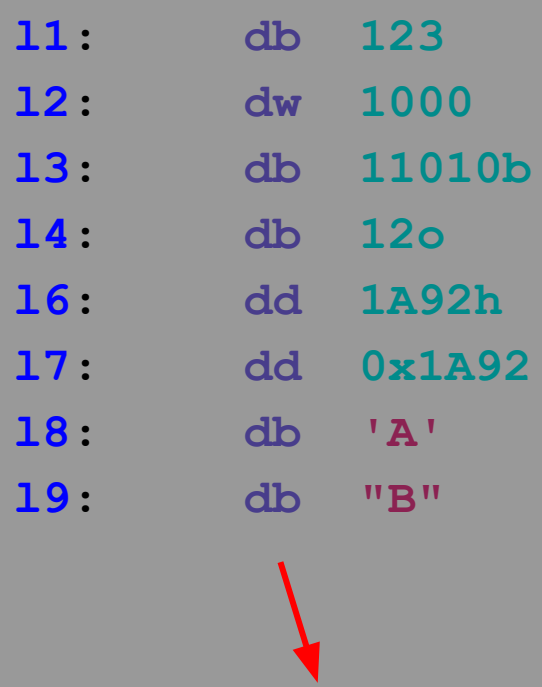

**data size**

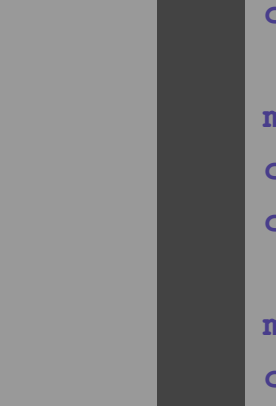

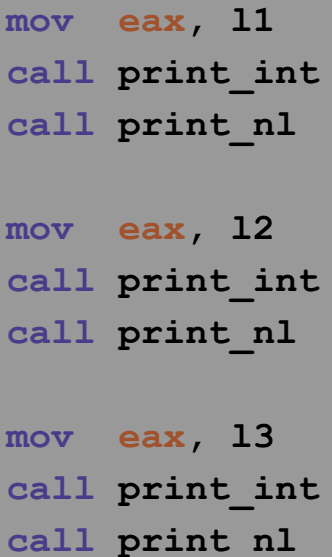

**mov al, [l8] call print\_char call print\_nl**

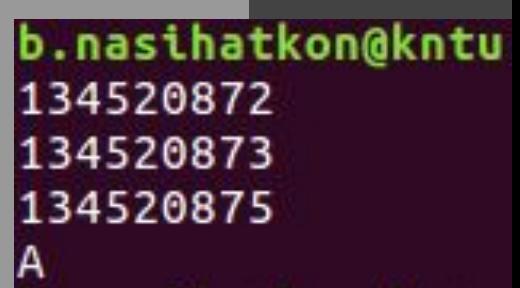

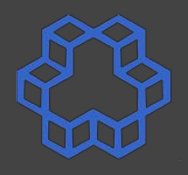

#### **Definitions in the book**

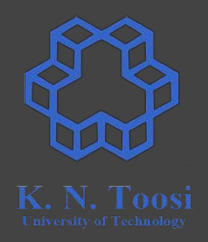

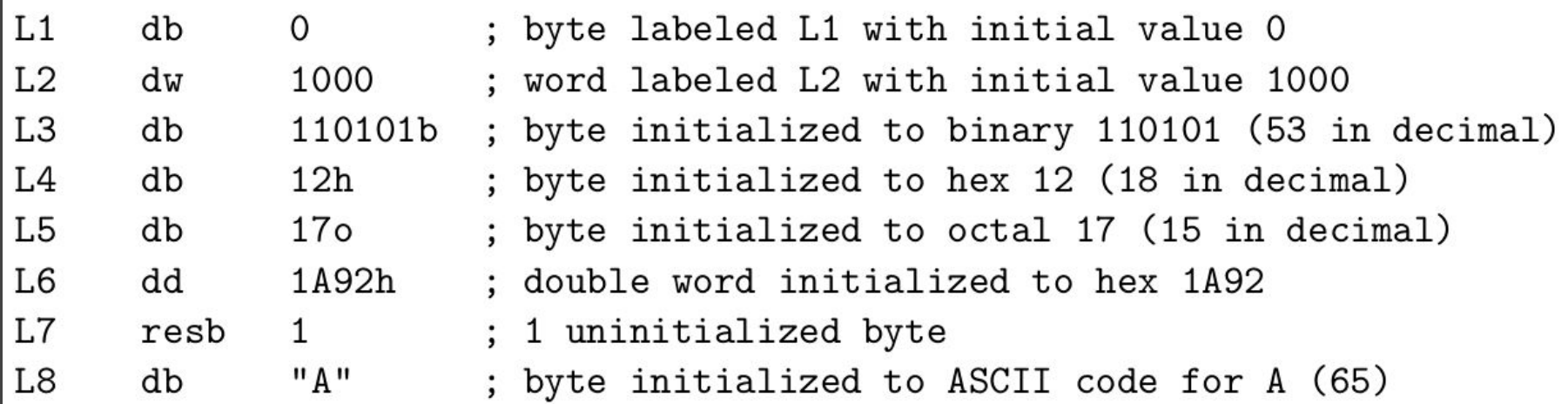

**Carter,** *PC Assembly Language***, 2007.**

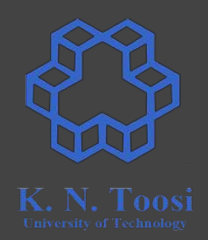

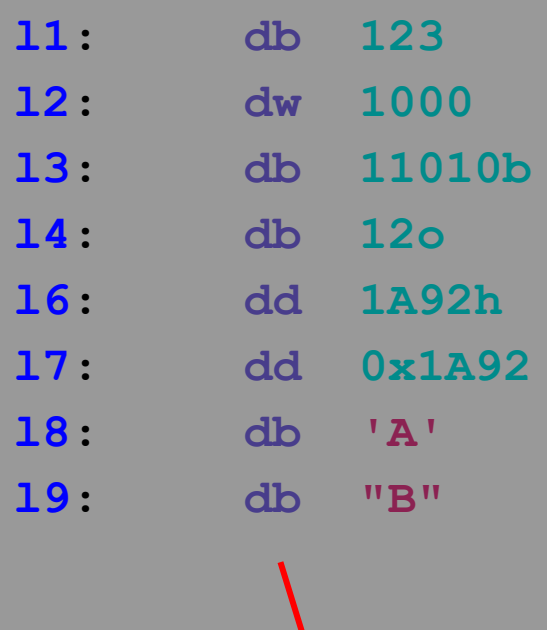

**data size**

#### **Where are the variables?**

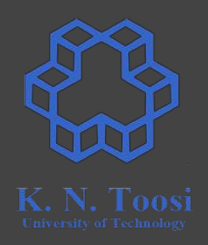

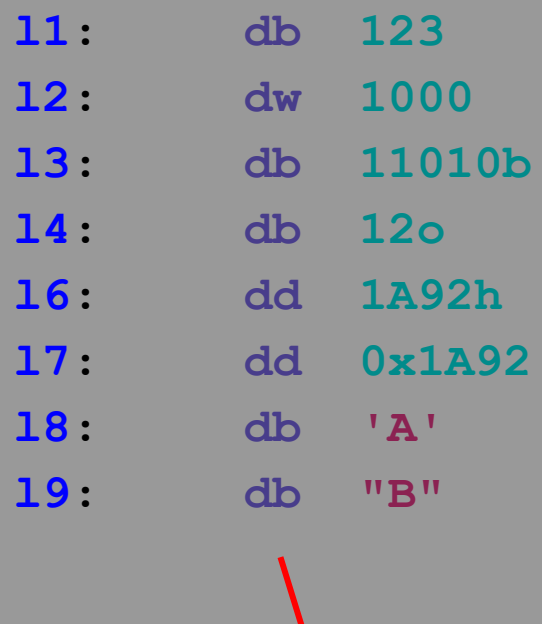

**data size**

#### **High-level languages (like C) ● Variables**

**Low-level language (assembly) ● Labels (Symbols, Addresses)**

**segment .data**

**l1: dd 11, 12, 13, 14, 15, 16**

 **mov eax, [l1] call print\_int call print\_nl**

 **mov eax, [l1+1] call print\_int call print\_nl**

 **mov eax, [l1+2] call print\_int call print\_nl**

 **mov eax, [l1+3] call print\_int call print\_nl**

 **mov eax, [l1+4] call print\_int call print\_nl**

#### **segment .data**

```
l1: dd 11, 12, 13, 14, 15, 16
```
#### b.nasihatkon@kntu:lecture6\$ ./run.sh memory4 11 201326592 786432 3072 12

 **mov eax, [l1] call print\_int call print\_nl**

 **mov eax, [l1+1] call print\_int call print\_nl**

 **mov eax, [l1+2] call print\_int call print\_nl**

 **mov eax, [l1+3] call print\_int call print\_nl**

 **mov eax, [l1+4] call print\_int call print\_nl**

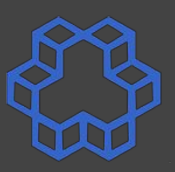

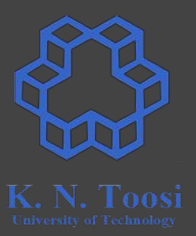

#### **segment .data**

- **l1: dd 11, 12, 13, 14, 15, 16**
- **l2: dd 8, 8, 8, 8, 8, 8, 8, 8, 8**
- **l3: times 9 dd 8**
- **l4: resd 9**
- **l5: resw 18**
- **l6: resb 36**

#### **Argument types**

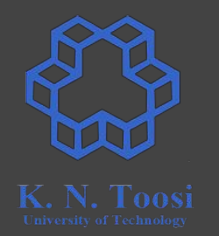

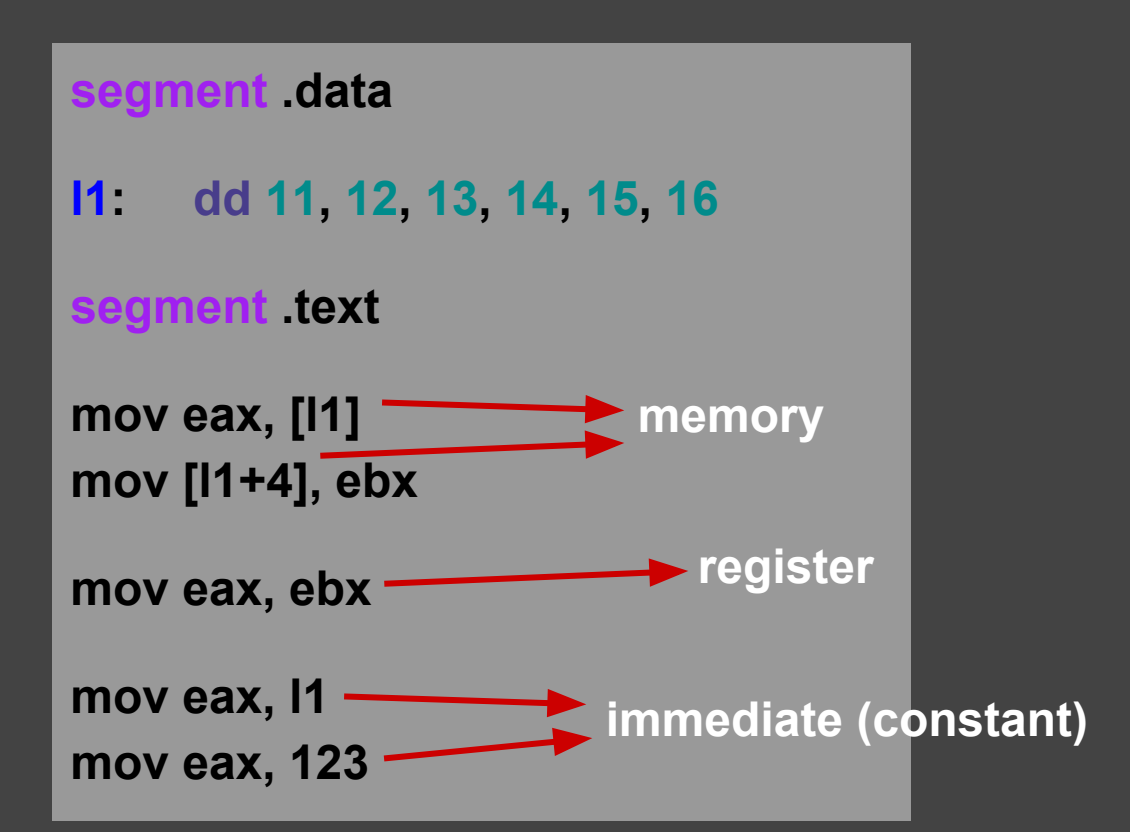

#### **Invalid mem,mem assembly commands**

**l1: dd 11, 12, 13, 14**

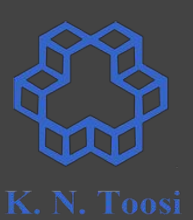

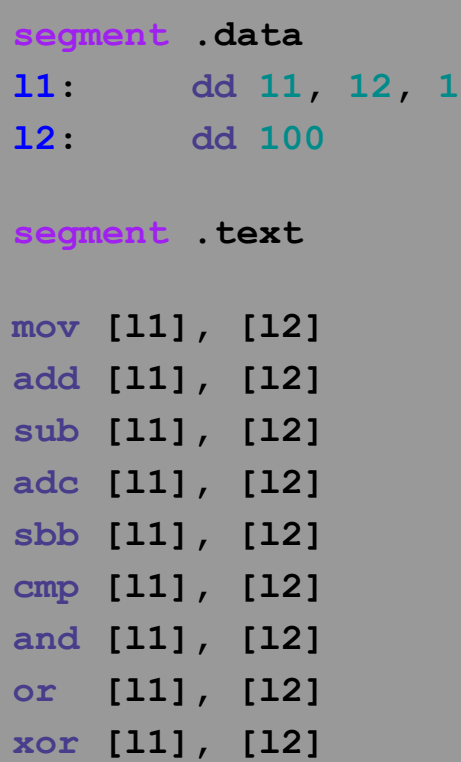

#### **Invalid mem,mem assembly commands**

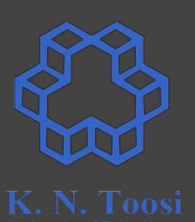

**segment .data l1: dd 11, 12, 13, 14 l2: dd 100**

**segment .text**

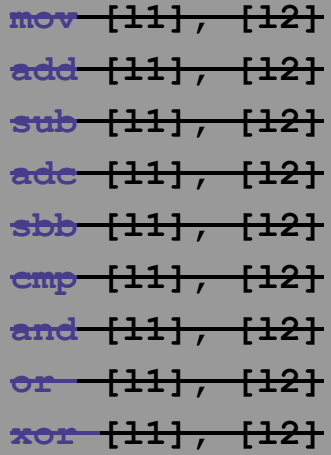

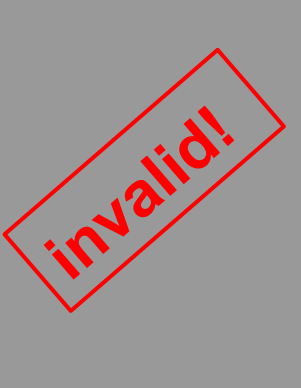

#### **Operation size**

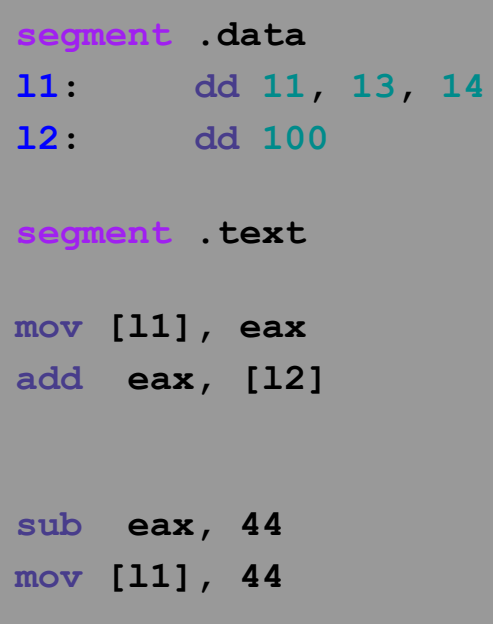

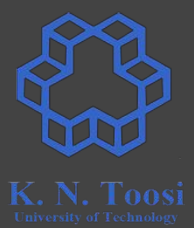

#### **Operation size**

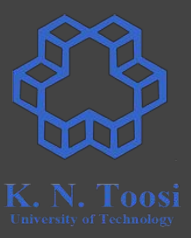

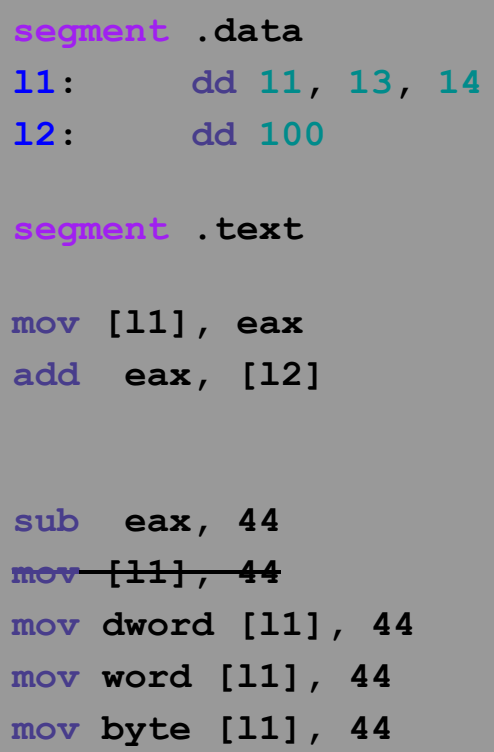

#### **Assembly command formats**

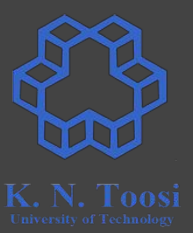

- List of x86 instructions
	- <http://www.felixcloutier.com/x86/>
	- <https://c9x.me/x86/>
	- <https://zsmith.co/intel.html>

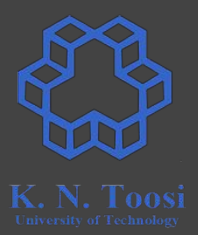

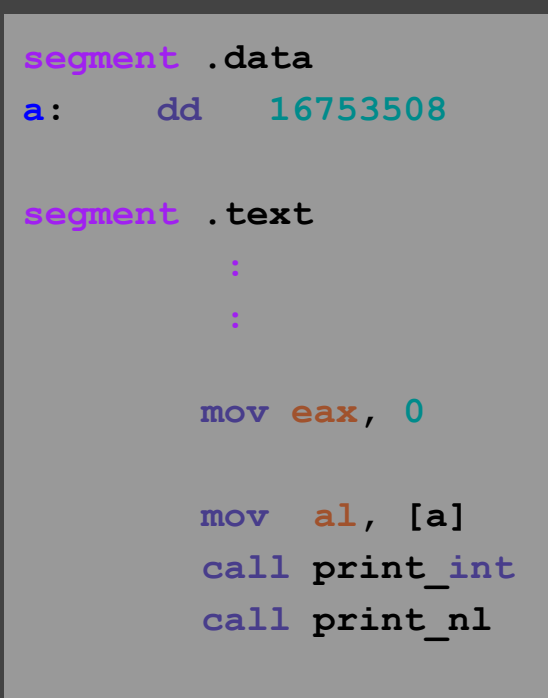

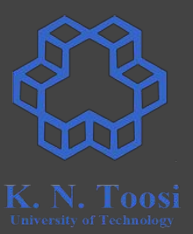

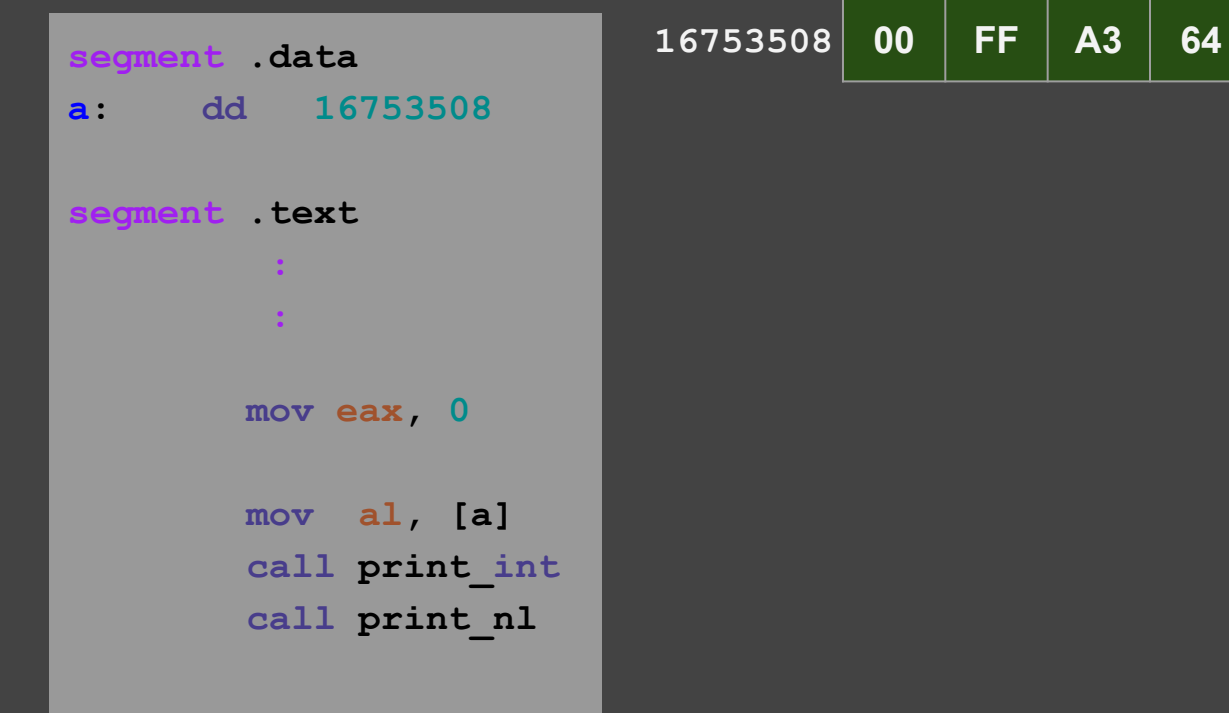

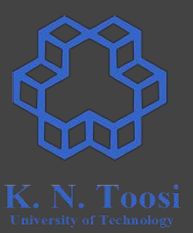

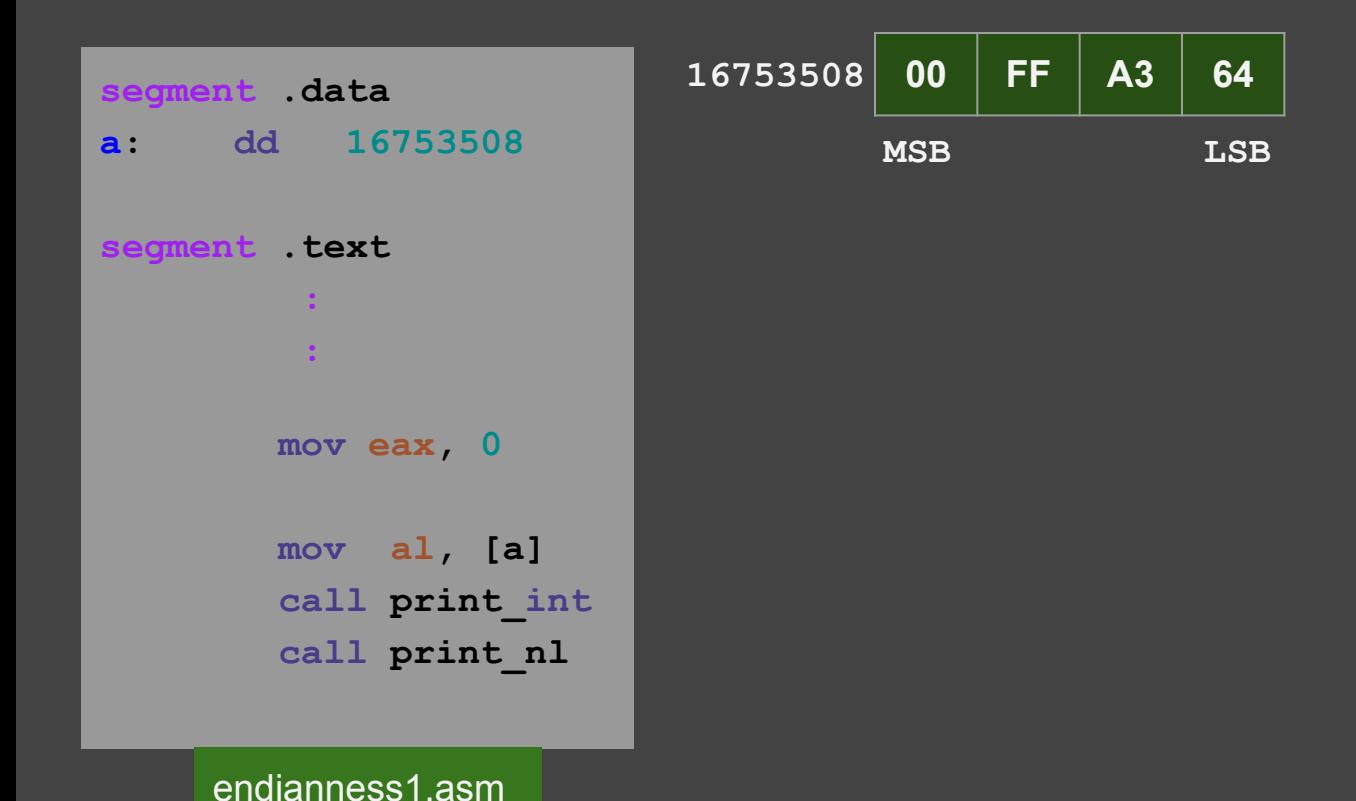

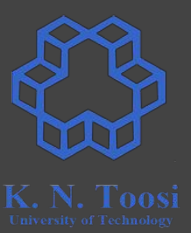

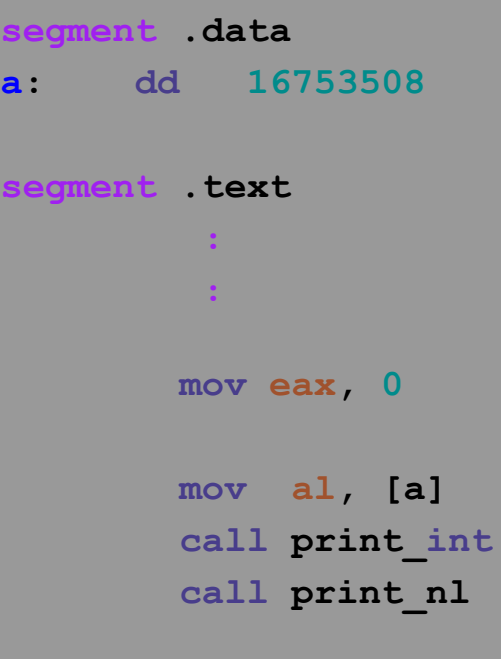

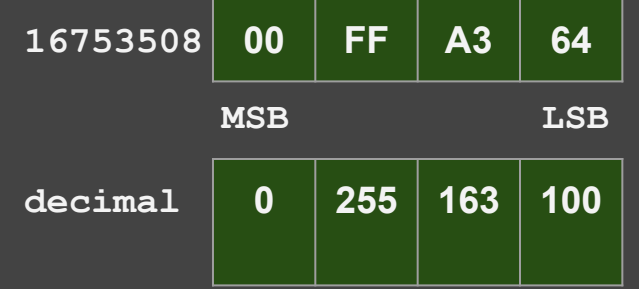

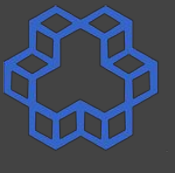

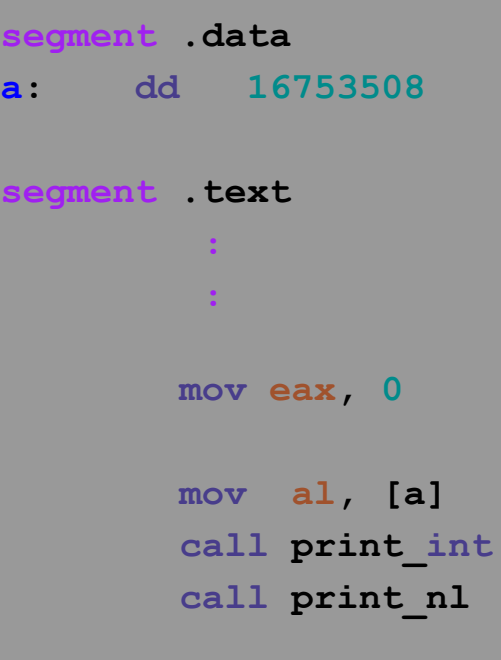

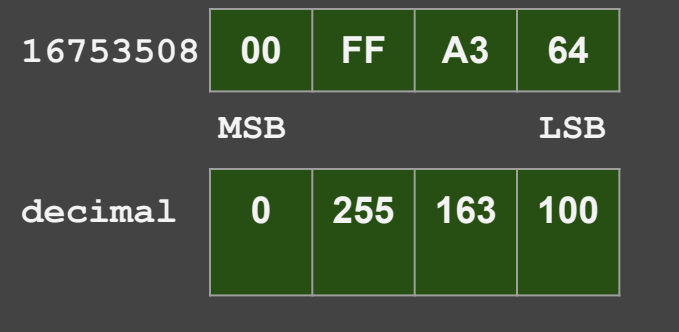

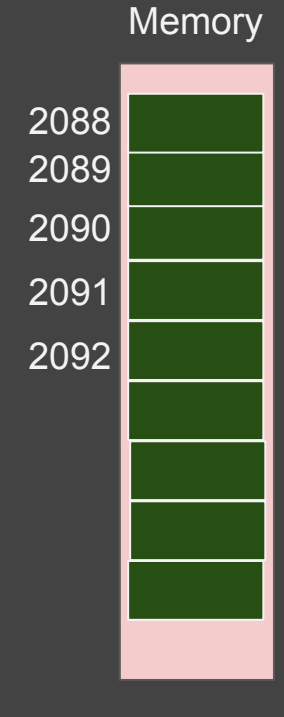

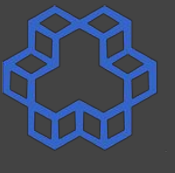

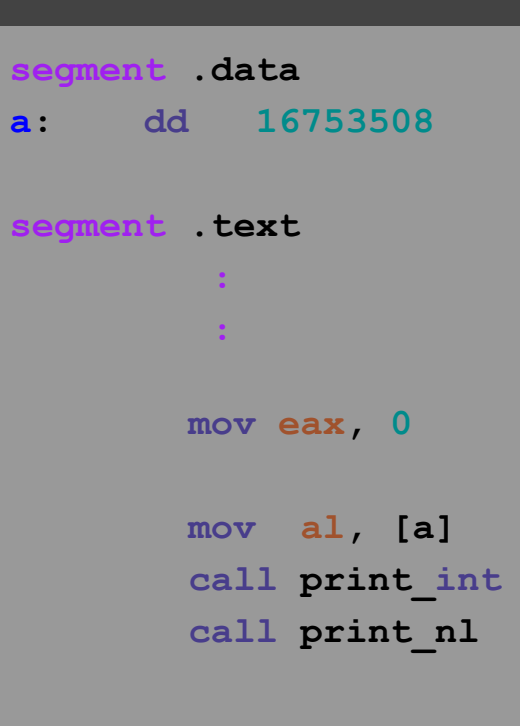

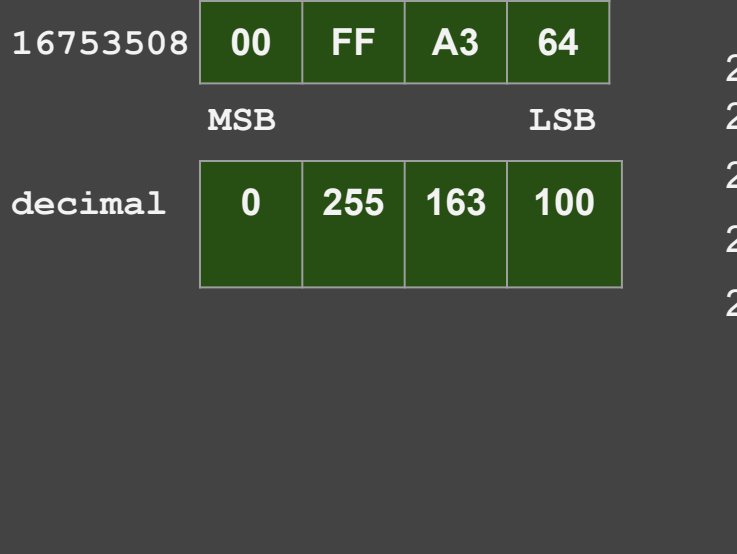

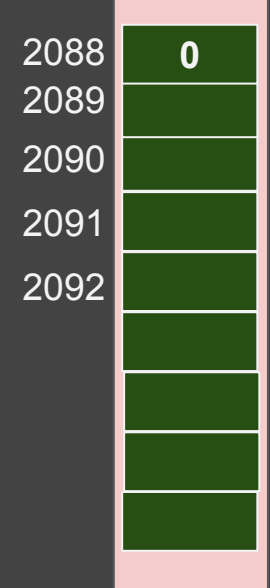

**Memory** 

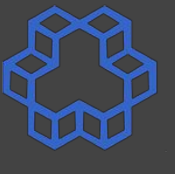

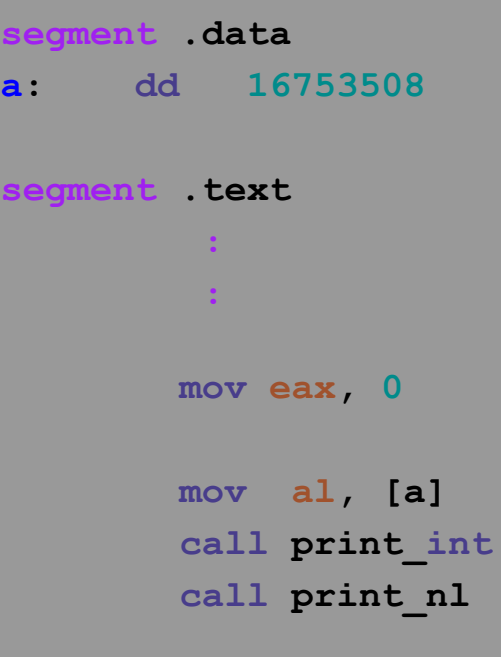

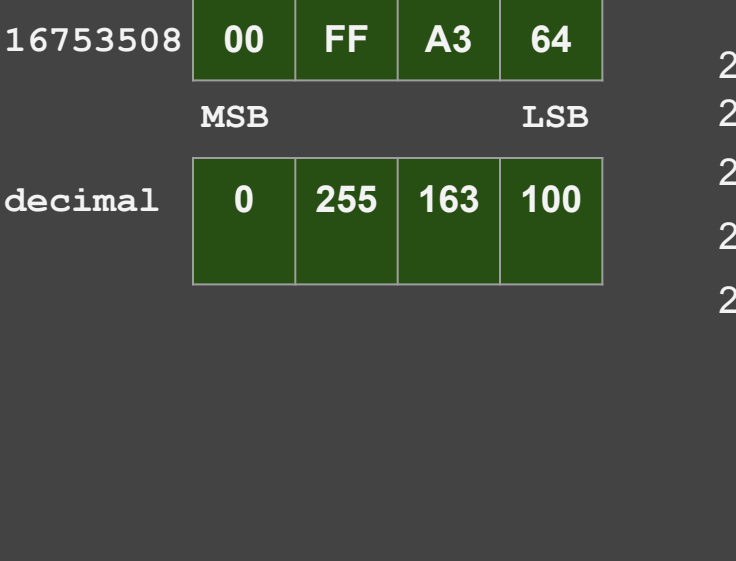

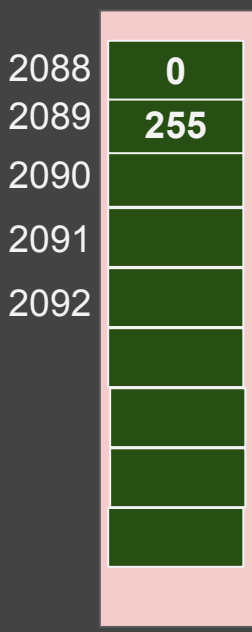

**Memory** 

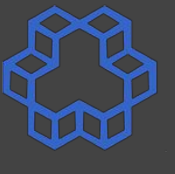

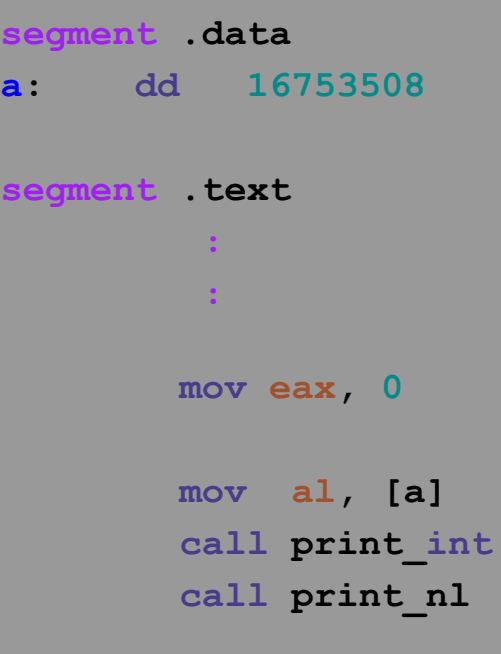

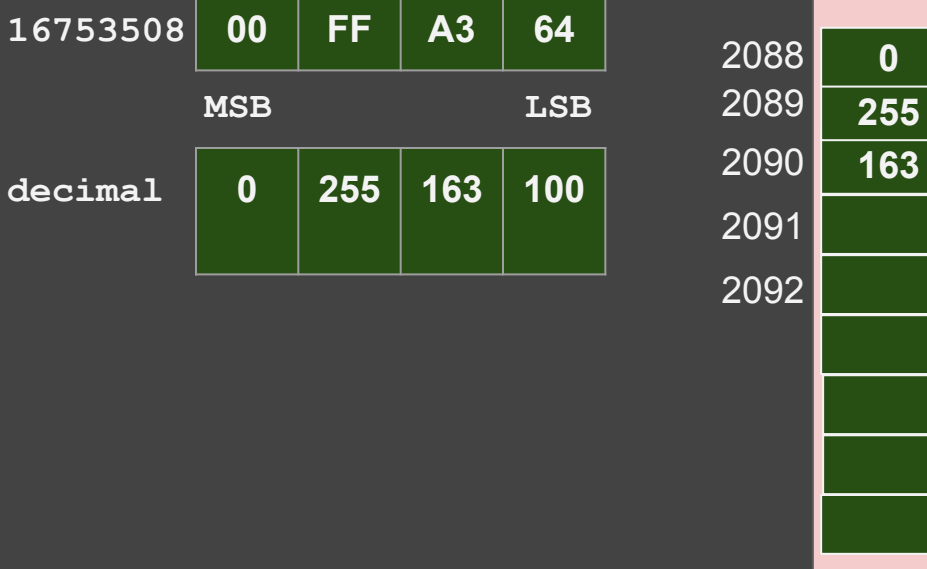

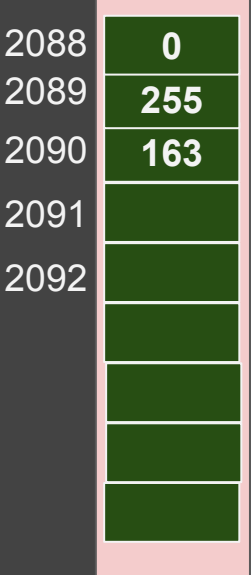

**Memory** 

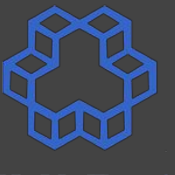

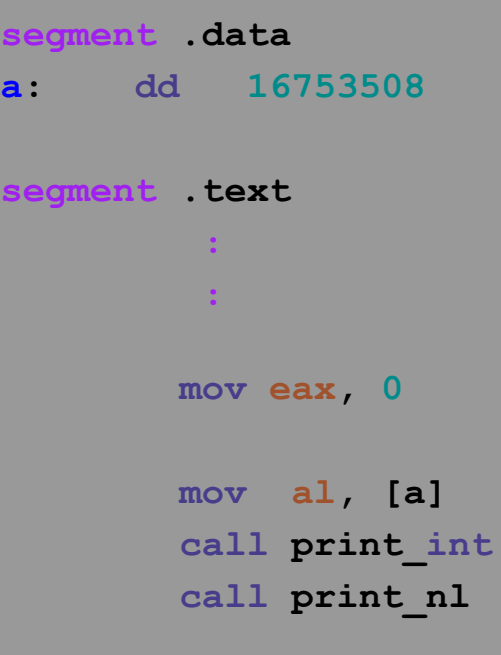

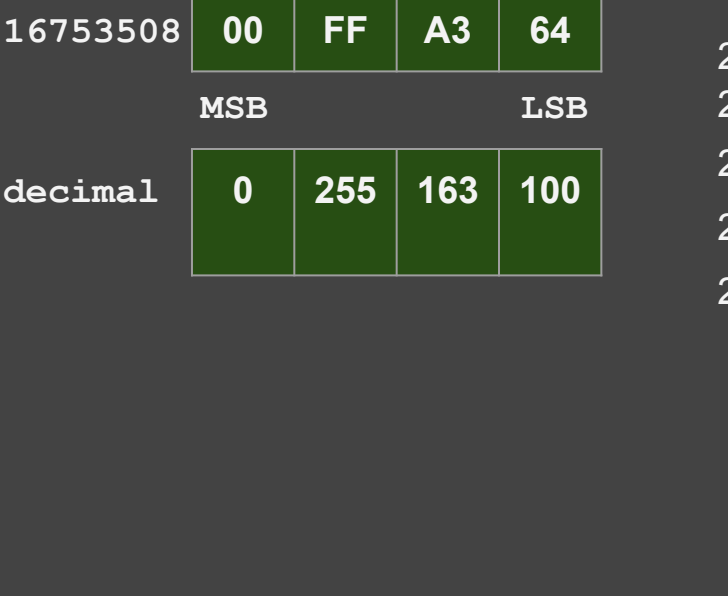

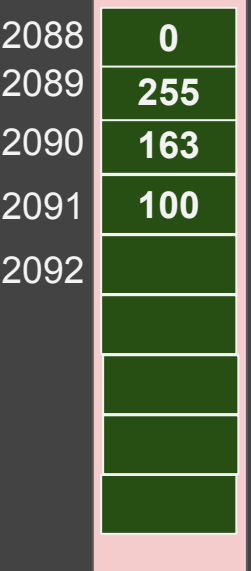

**Memory** 

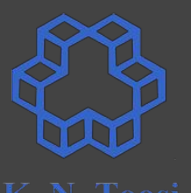

**Memory** 

**16753508 00 FF A3 64 segment .data** 2088 **0 a: dd 16753508** 2089 **MSB LSB 255** 2090 **163 decimal 0 255 163 100 segment .text** 2091 **100 :** 2092 *<b>1* **: 11 mov eax, 0 mov al, [a] call print\_int** b.nasihatkon@kntu:lecture6\$ ./run.sh endianness1  **call print\_nl** 100

#### **Endianness**

**segment .data a: dd 16753508 segment .text : mov eax, 0 mov al, [a] call print\_int call print\_nl mov al, [a+1] call print\_int call print\_nl mov al, [a+2] call print\_int call print\_nl mov al, [a+3] call print\_int**

 **call print\_nl**

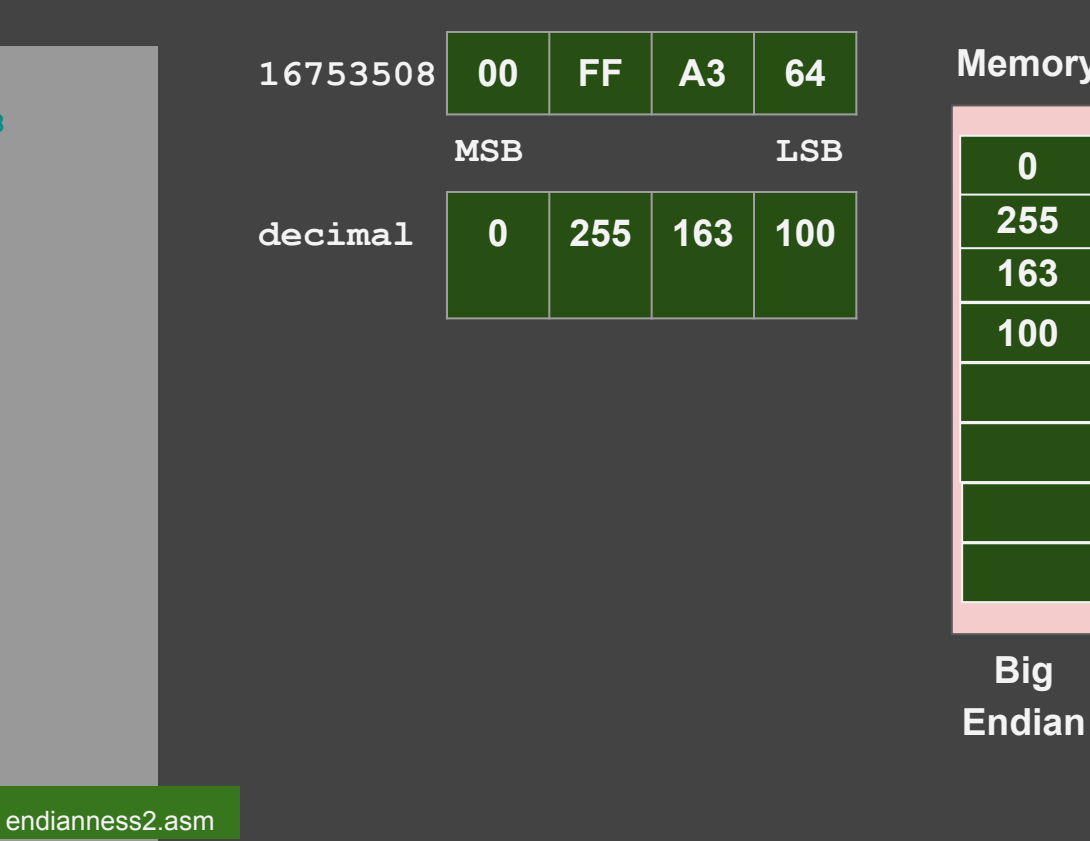

**Memory**

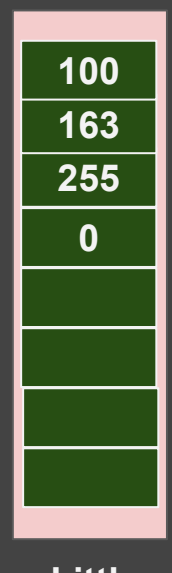

**Little Endian (e.g. x86)**

#### **Endianness**

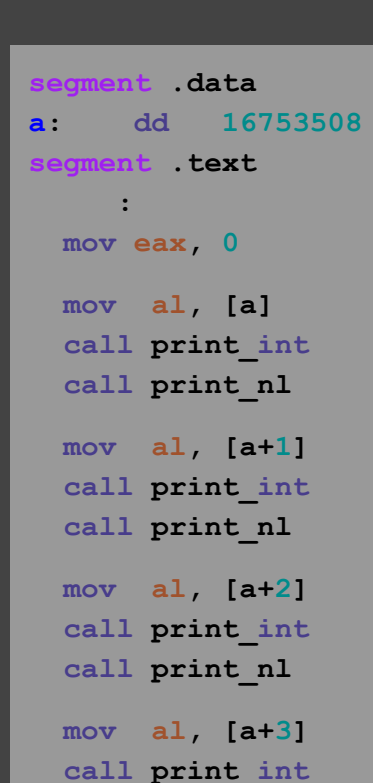

 **call print\_nl** endianness2.asm

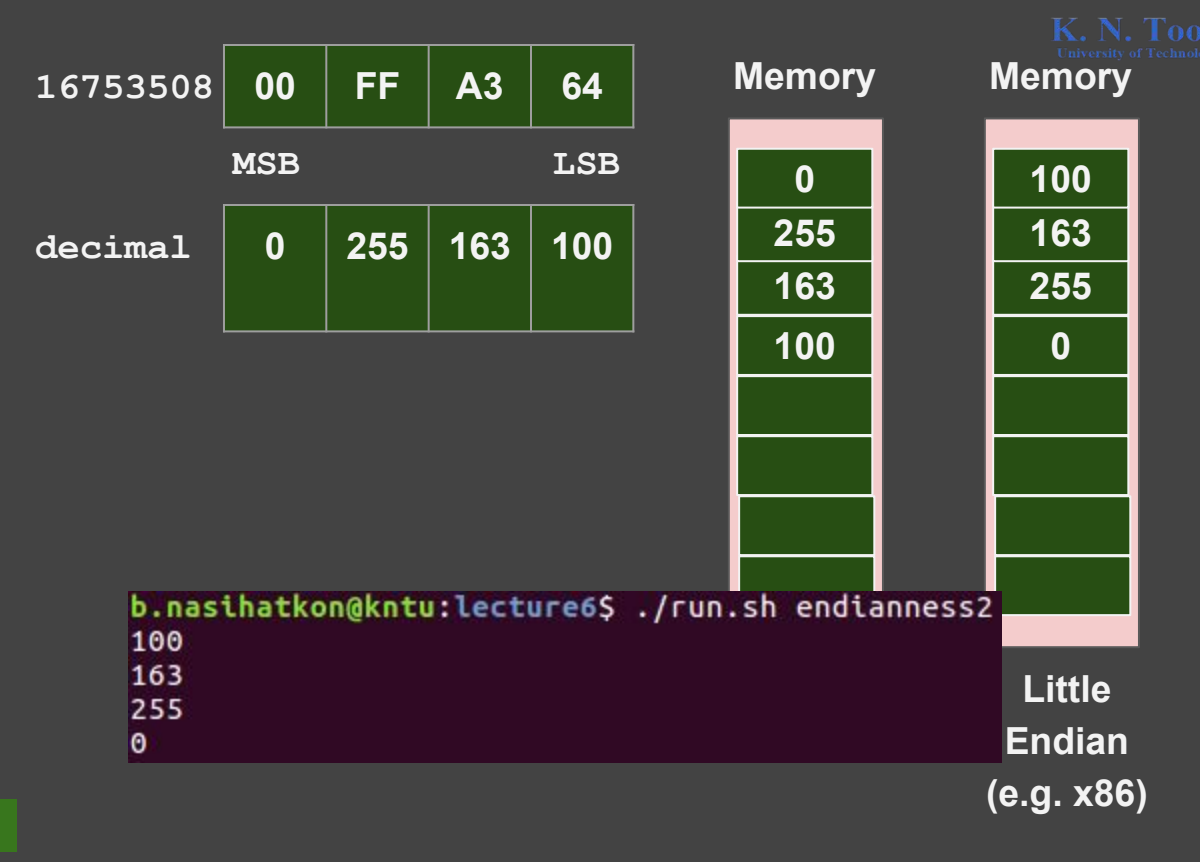

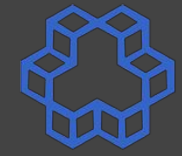

#### **Checking endianness in C**

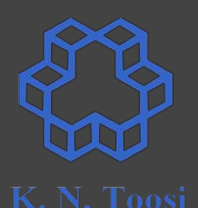

```
 unsigned int a = 0x1A2B3C4D;
printf("%X\n", a);
unsigned char *p = (unsigned char *)(&a);
printf("%X\n", *p);
printf("%X\n", *(p+1));
printf("%X\n", *(p+2));
printf("%X\n", *(p+3));
                             test_endianness.c
```
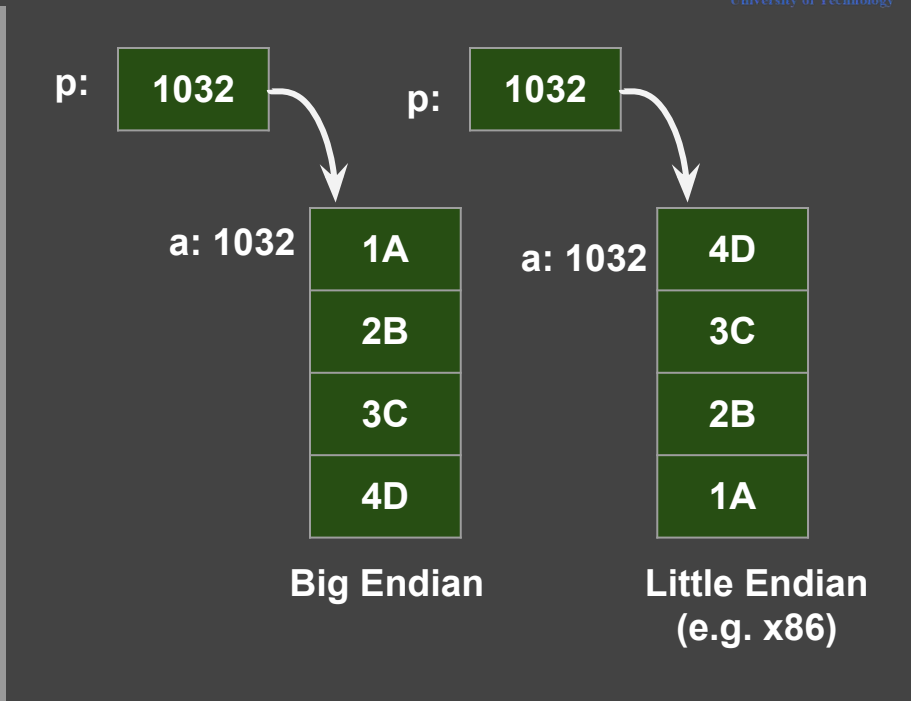

#### **Checking endianness in C**

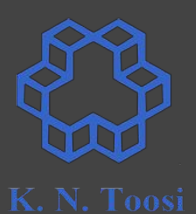

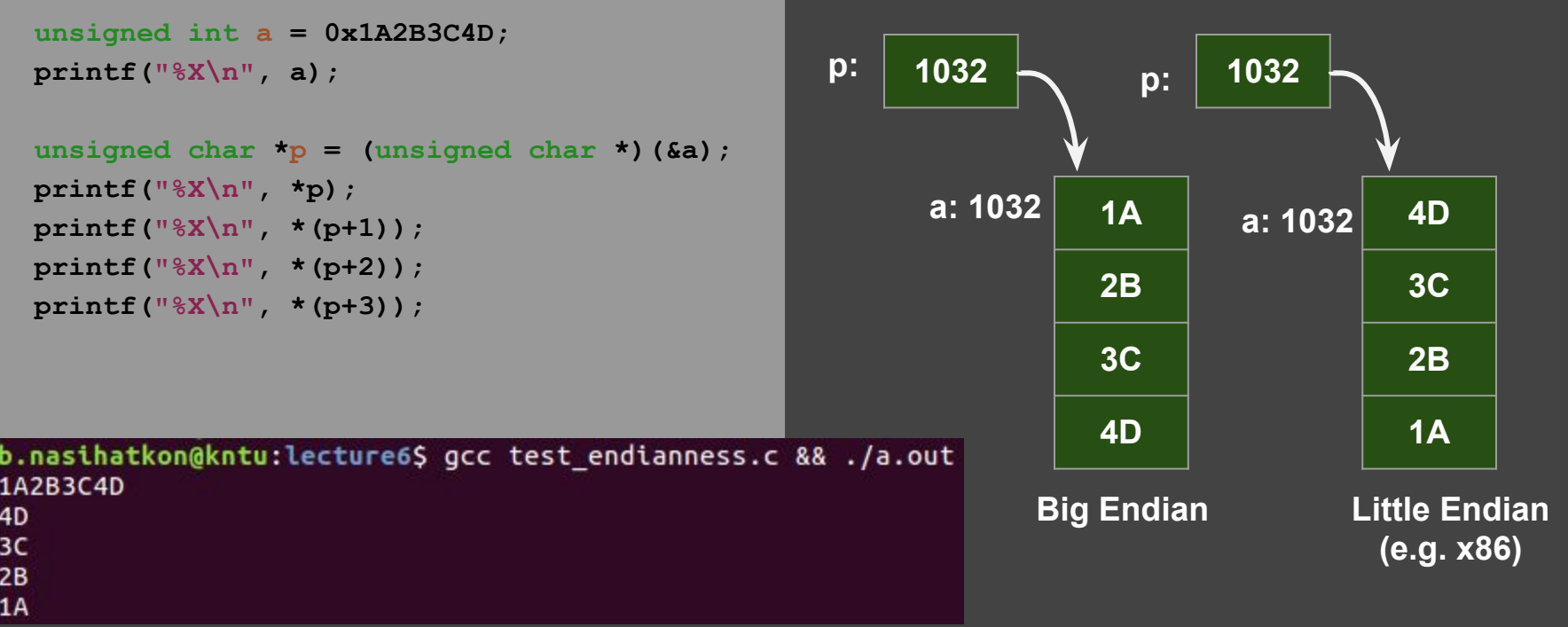

#### **Change endianness**

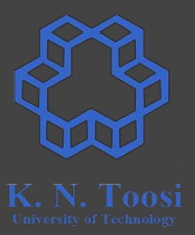

**xchg ah, al ; 16 bit**

**bswap eax ; 32 bit**

**bswap rax ; 64 bit (x64 only) 1A**

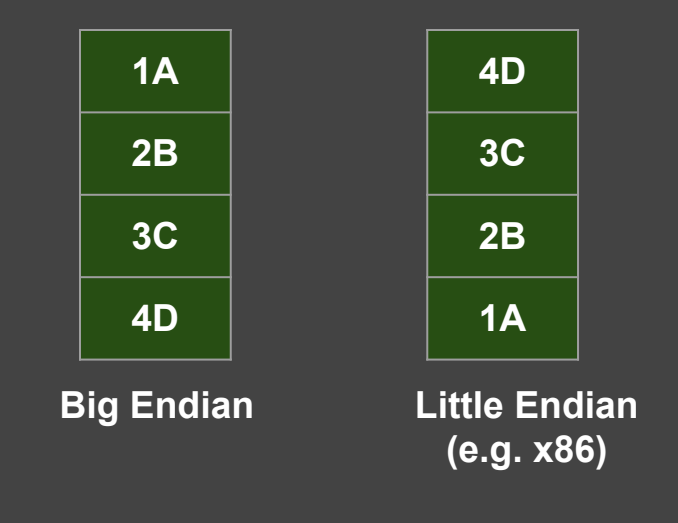